## **Table of Contents**

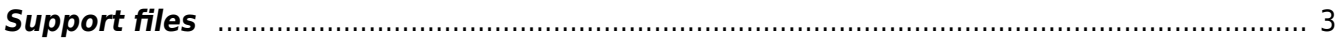

/documentation

/client

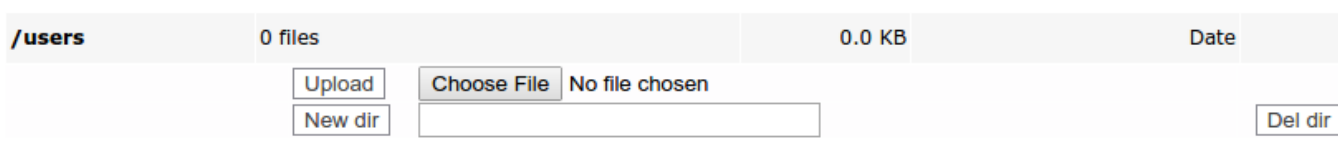

## And click the "New dir" button to create it.

**Support files** 

**Support file maintenance** Functional user - Yce exchange api (System) of NetYCE

0 files

0 files

Upload New dir

Upload

New dir

manual

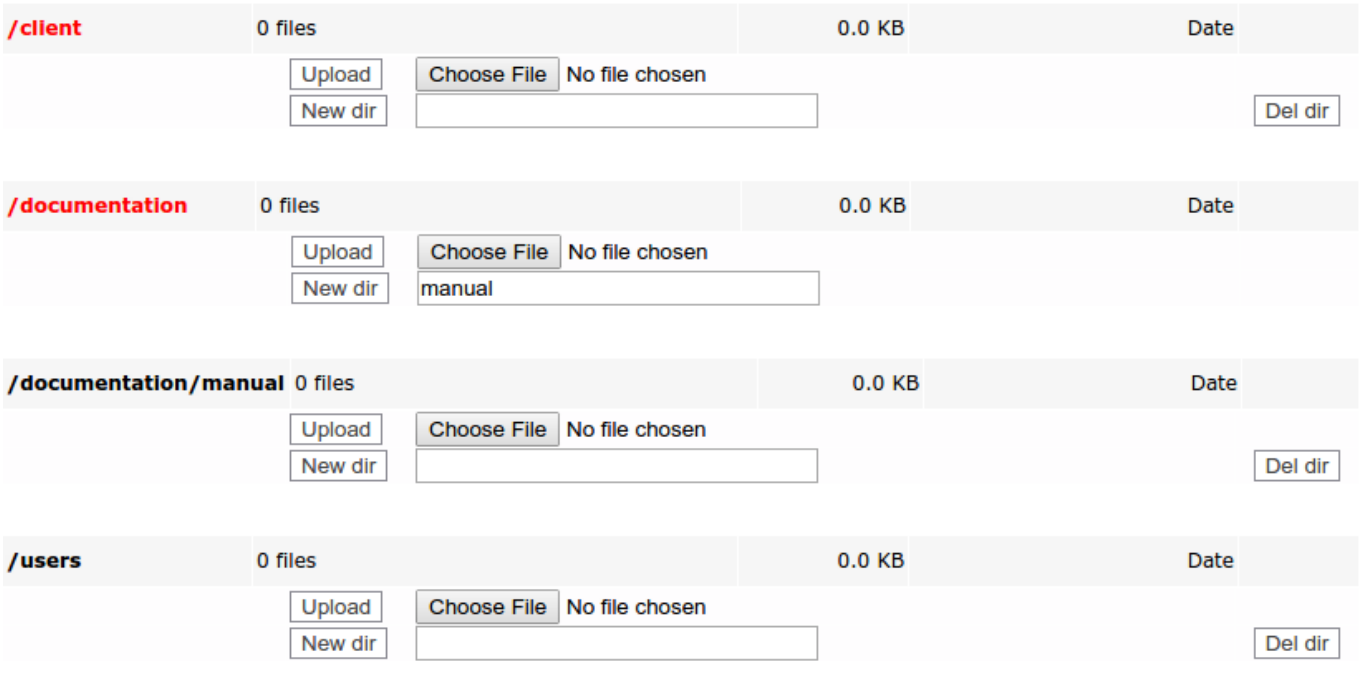

To delete a directory click the "Del dir" button to the right of the particular directory, after confirming the "Are you sure to delete this directory" prompt the directory will be deleted.

<span id="page-2-0"></span>**Support files**

**Administration:** 

To create a new subdirectory within one of the existing support files directories simply type the desired name in the input box next to the "New dir" button below the directory of choice:

TFTP files User permissions Set password

Choose File No file chosen

Choose File No file chosen

Date

Date

Del dir

Del dir

0.0 KB

 $0.0K$ B

From: <https://labs-wiki.netyce.com/> - **Technical documentation**

Permanent link: **[https://labs-wiki.netyce.com/doku.php/menu:admin:shared\\_files:support\\_files](https://labs-wiki.netyce.com/doku.php/menu:admin:shared_files:support_files)**

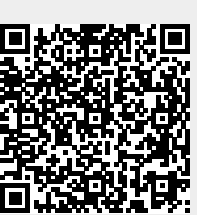

Last update: **2021/10/22 06:43**